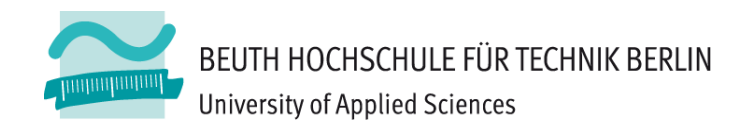

### **Übungen zu Wirtschaftsinformatik <sup>2</sup> LE 01 – Grundlagen von VBA und MS Access**

Prof. Dr. Thomas Off http://www.ThomasOff.de/lehre

### **Lernziel und Inhalte**

#### **Lernziel**

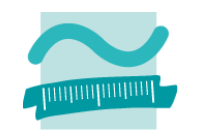

- and the state of the Wiederholung der Inhalte von Wirtschaftsinformatik 1
- **Links of the Common**  $-$  Reaktivierung der vorhandenen Programmierkenntnisse
- and the state of the Vorbereitung auf den Eingangstest für die Übung zu Wirtschaftsinformatik 2

#### **Inhalt**

- VBA für MS Access als Programmierumgebung innerhalb von MS Access praktisch kennenlernen
- and the state of the Zentrale Konzepte der prozeduralen Programmierung in VBA kennenlernen und anwenden
- **Links of the Common**  $-$  Ereignisverarbeitung und Oberflächengestaltung in VBA kennenlernen
- – Aufbauen auf Kenntnissen anderer (prozeduraler) Programmiersprachen

#### **Hinweis**

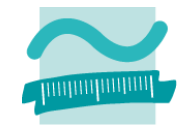

**Das Seminar und die Übung zur LE <sup>01</sup> dienen der Wiederholung. Sie sind im WS 13/14 im Wesentlichen nur bei individuellem Bedarf zu absolvieren.**

#### **Ausnahmen sind**

- – die folgenden Übungen Ü1.10 bis Ü1.12, die absolviert werden müssen,
- –sowie Ü1.13 bis Ü1.15, die absolviert werden sollten.

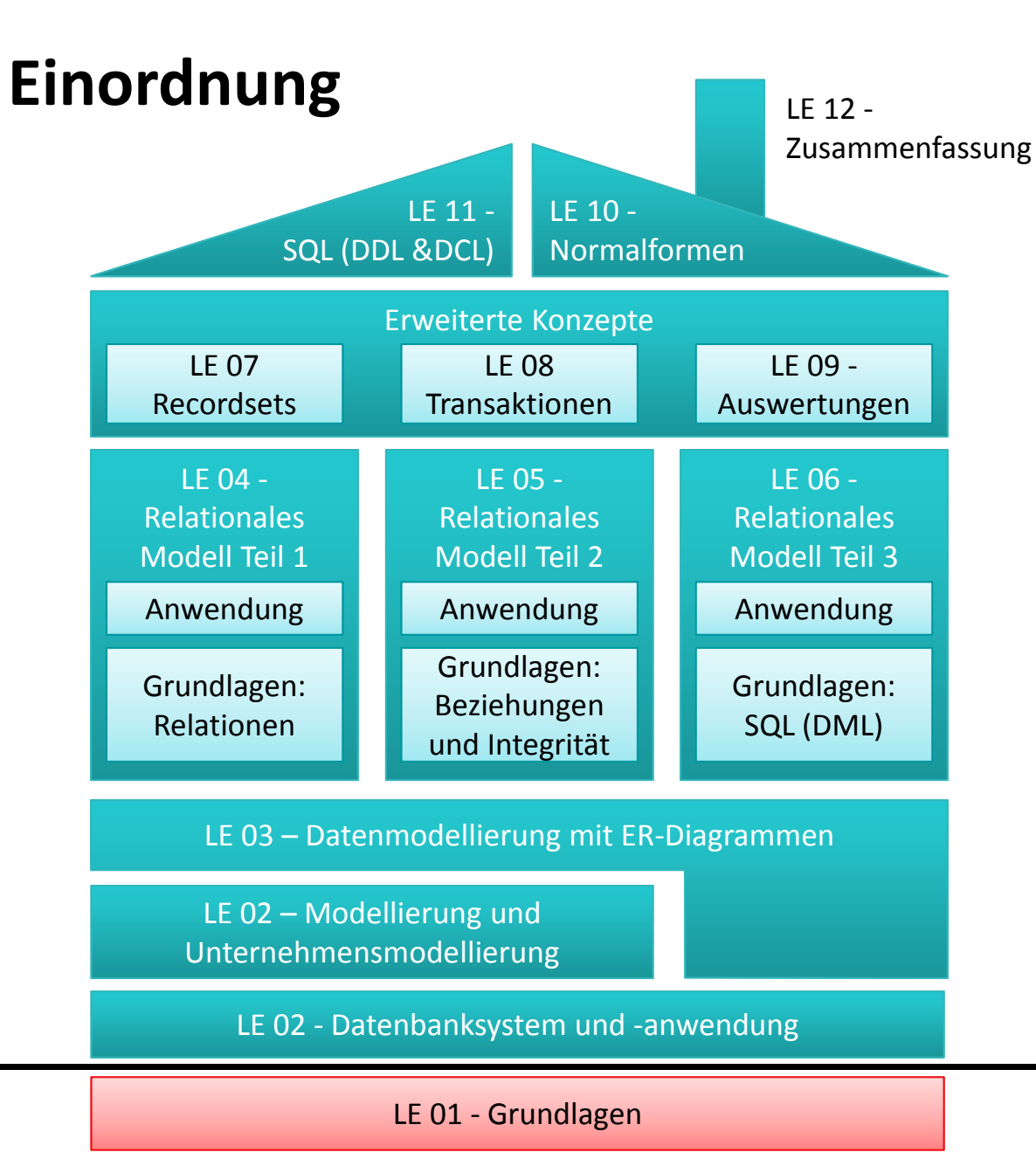

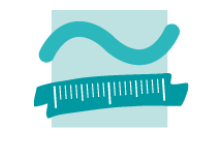

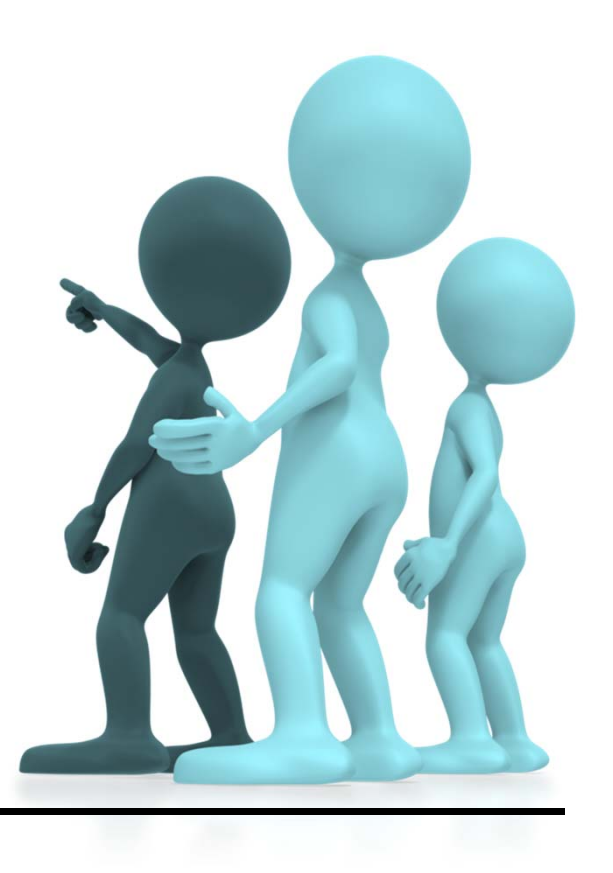

Übungen zur Wirtschaftsinformatik <sup>2</sup> ‐ LE <sup>01</sup> ‐ Übungen zur Wiederholung <sup>4</sup>

### **Inhalt**

#### **Lernziel, Inhalt und Einordnung**

#### **Einstieg in MS Access mit VBA**

and the state of the Übung Hallo Welt‐Programm

#### **Übungen Grundlagen von VBA und MS Access**

- and the state of the Variable und Konstante mit Datentypen, Wert, Ausdruck, Zuweisung
- and the state of the Verzweigungen
- Schleifen
- –Module, Prozeduren und Funktionen
- **Links of the Common** Formulare, Ereignisse

#### **Ausblick**

### **Übung: Hallo Welt!**

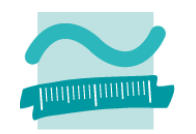

### **Übung Ü1.0**

- and the state of the — Schreiben Sie ein Programm in VBA für MS-Access, das eine Begrüßung und Ihren Namen im Direktfenster ausgibt.
- and the state of the — Beispiel:

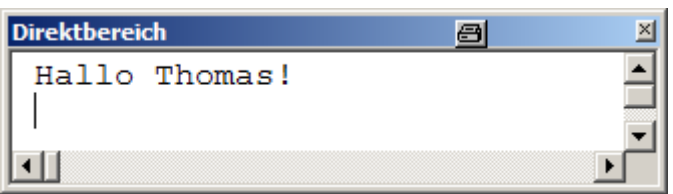

### **Übung: Hallo Welt!**

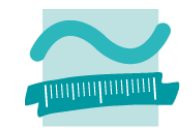

#### **Übung Ü1.0 ‐ Lösungsvorschlag**

```
Option Compare Database
Option Explicit
```

```
Sub HalloName()
```
**Debug.Print "Hallo Thomas!"**

**End Sub**

### **Übung: Variable**

### **Übung Ü1.1:**

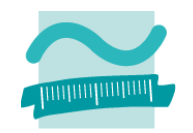

- Deklarieren Sie zwei Variablen vom Typ String
- Initialisieren Sie eine Variable mit Ihrem Vornamen, die andere mit Ihrem Nachnamen
- – Geben Sie erst "Hallo Welt!" und dann "Hallo " gefolgt von den Variablenwerten für Vorname und Nachname aus
- – $-$  Ihr Ergebnis könnte etwa so aussehen:

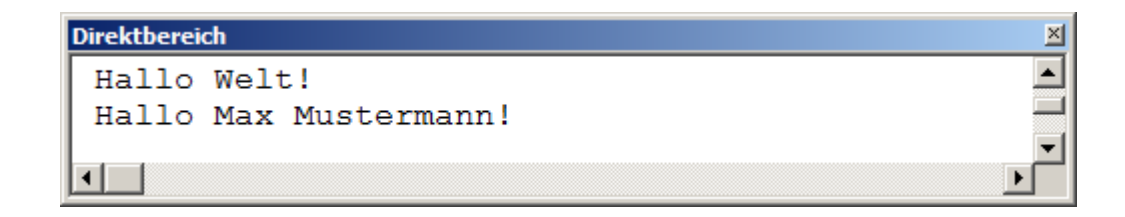

### **Übung: Variable**

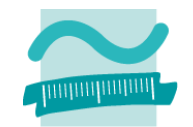

#### **Ü1.1 ‐ Lösungsvorschlag**

**Sub HalloNameVar()**

```
Dim strName As String
Dim strVorname As String
Let strName = "Mustermann"Let strVorname = "Max"Debug.Print "Hallo Welt!"
Debug.Print "Hallo " & strVorname & " " & strName & "!"
End Sub
```
# **Übung: Variable**

### **Ü1.2**

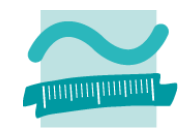

- Deklarieren Sie zwei Variablen vom Typ Integer
- Initialisieren Sie die Variablen mit unterschiedlichen Werten
- – $-$  Implementieren Sie einen Wertetausch der beiden Variablen
	- Hat Variable A den Wert W1 hat und Variable B den Wert W2,
	- soll nach dem Wertetausch A den Wert W2 und B den Wert W1 haben
- Geben Sie die Variablen vor und nach dem Wertetausch im Direktbereich aus
- and the state of the  $-$  Ihr Ergebnis könnte so aussehen:

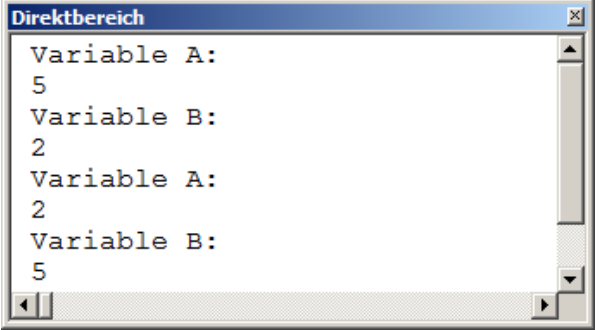

### **Ü1.2 ‐ Lösungsvorschlag Übung: Variable**

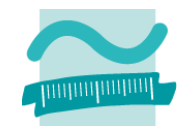

```
Sub Wertetausch()
 ' Zwei Variablen für WerteDim intVariable1 As Integer
Dim intVariable2 As Integer
 ' Eine HilfsvariableDim intVariable3 As Integer
Let intVariable1 = 5Let intVariable2 = 2' Ausgabe des Zustands vor Tausch
Debug.Print "Variable A:"
Debug.Print intVariable1
Debug.Print "Variable B:"
Debug.Print intVariable2
 ' rechts gehts weiter -->
                                        ' <-- Fortsetzung von links 
                                        ' Variablenwerte tauschen' So geht es nicht!
                                        ' Let intVariable1 = intVariable2' Let intVariable2 = intVariable1' Es geht nur mit Hilfsvariable
                                       Let intVariable3 = intVariable1Let intVariable1 = intVariable2Let intVariable2 = intVariable3' Ausgabe des Zustands nach Tausch
                                       Debug.Print "Variable A:"
                                       Debug.Print intVariable1
                                       Debug.Print "Variable B:"
                                       Debug.Print intVariable2
                                      End Sub
```
Übungen zur Wirtschaftsinformatik <sup>2</sup> ‐ LE <sup>01</sup> ‐ Übungen zur Wiederholung <sup>11</sup>

### **Ü1.3Übung: Verzweigungen**

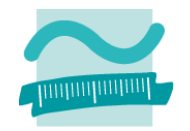

- Deklarieren Sie eine Variable vom Typ Byte für den Wochentag
	- der Wert 1 soll Montag entsprechen, der Wert 2 Dienstag, ...
- **Links of the Common**  $-$  Initialisieren Sie die Variable mit einer beliebigen Zahl
- and the state of the  $-$  Implementieren Sie eine Verzweigung die den Name des Wochentags ausgibt
- and the state of the Wenn die Variable einen Wert <sup>&</sup>gt; 7 hat, soll "Ungültiger Wochentag" ausgegeben werden

### **Ü1.3 – Lösungsvorschlag A Übung: Verzweigungen**

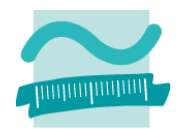

```
Sub WochentagNameA()
Dim bytWochentag As Byte
Dim strWochentagName As String
Let bytWochentag = 1
Select Case bytWochentag
 Case 1Let strWochentagName = "Montag"
 Case 2Let strWochentagName = "Dientag"
  Case 3Let strWochentagName = "Mittwoch"
 Case 4Let strWochentagName = "Donnerstag"
  Case 5Let strWochentagName = "Freitag"
  Case 6Let strWochentagName = "Samstag"
 Case 7Let strWochentagName = "Sonntag"
  Case ElseLet strWochentagName = "Ungültiger Wochentag"
 End SelectDebug.Print "Tag " & bytWochentag & " entspricht " & strWochentagName
End Sub
```
### **Ü1.3 – Lösungsvorschlag B Übung: Verzweigungen**

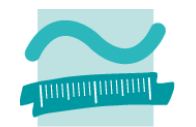

```
Sub WochentagNameB()
Dim bytWochentag As Byte
Dim strWochentagName As String
Let bytWochentag = 5
If bytWochentag = 1 Then
  Let strWochentagName = "Montag"
ElseIf bytWochentag = 2 Then
  Let strWochentagName = "Dientag"
ElseIf bytWochentag = 3 Then
  Let strWochentagName = "Mittwoch"
ElseIf bytWochentag = 4 Then
  Let strWochentagName = "Donnerstag"
ElseIf bytWochentag = 5 Then
  Let strWochentagName = "Freitag"
ElseIf bytWochentag = 6 Then
  Let strWochentagName = "Samstag"
ElseIf bytWochentag = 7 Then
  Let strWochentagName = "Sonntag"
ElseLet strWochentagName = "Ungültiger Wochentag"
End IfDebug.Print "Tag " & bytWochentag & " entspricht " & strWochentagName
End Sub
```
### **Ü1.4**

- and the state of the  $-$  Schreiben Sie eine Zählerschleife, alle geraden Zahlen im Bereich von 0 bis 20 addiert
- Geben Sie die Summe im Direktbereich aus

### **Ü1.5**

and the state of the  $-$  Implementieren Sie die Aufgabenstellung aus Ü1.4 mit einer vorprüfenden/kopfgesteuerten Schleife anstelle der Zählerschleife

### **Ü1.6**

**Links of the Common**  Passen Sie Ihre Lösung aus Ü1.5 so an, dass die Schleife nachprüfend ist und rückwärts von 20 bis 0 läuft

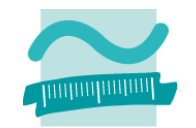

#### **Ü1.4 – Lösungsvorschlag**

```
Sub ZählerSchleifenAddition()
Dim bytZaehler As Byte
Dim intSumme As Integer
Let intSumme = 0For bytZaehler = 0 To 20 Step 2
 Let intSumme = intSumme + bytZaehler
  'Debug.Print "Zähler: " & bytZaehler
  'Debug.Print "Zwischensumme: " & intSumme
NextDebug.Print intSumme
End Sub
```
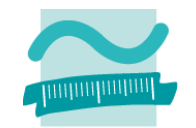

#### **Ü1.5 – Lösungsvorschlag**

```
Sub VorprfdSchleifenAddition()
Dim bytZaehler As Byte
Dim intSumme As Integer
Let bytZaehler = 0
Let intSumme = 0Do While bytZaehler <= 20
 Let intSumme = intSumme + bytZaehler
  'Debug.Print "Zähler: " & bytZaehler
  'Debug.Print "Zwischensumme: " & intSumme
 Let bytZaehler = bytZaehler + 2
Loop
Debug.Print intSumme
End Sub
```
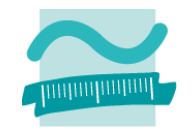

#### **Ü1.6 – Lösungsvorschlag**

```
Sub NachprfdSchleifenAddition()
Dim bytZaehler As Byte
Dim intSumme As Integer
Let intSumme = 0Let bytZaehler = 20
DoLet intSumme = intSumme + bytZaehler
  'Debug.Print "Zähler: " & bytZaehler
  'Debug.Print "Zwischensumme: " & intSumme
 Let bytZaehler = bytZaehler - 2
Loop While bytZaehler >= 2
Debug.Print intSumme
End Sub
```
### **Übung: Prozedur**

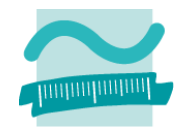

#### **Ü1.7: Schreiben Sie**

- in einem Modul Bestellungen
- – $-$  eine Prozedur, die einen Währungsbetrag als Netto übergeben bekommt,
- –die Steuer (19 Prozent) und den Brutto‐Betrag errechnet und
- –Netto, Steuer und Brutto‐Betrag im Direktbereich ausgibt
- Rufen Sie die Prozedur aus einer anderen Prozedur mit verschiedenen Beispielwerten auf

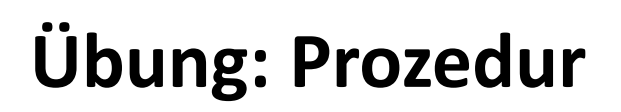

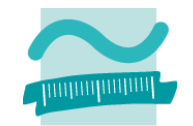

#### **Ü1.7 – Lösungsvorschlag (Teil 1)**

```
Option Compare Database
Option Explicit
Const bytSteuersatz = 19
Sub ausgebenBetrag(pcurNetto As Currency)
Dim curBrutto As Currency
Dim curSteuer As Currency
Let curSteuer = (pcurNetto * bytSteuersatz) / 100
Let curBrutto = pcurNetto + curSteuer
Debug.Print "Netto : " & pcurNetto
Debug.Print "MwSt : " & curSteuer
Debug.Print "------------"
Debug.Print "Brutto: " & curBrutto
End Sub' Fortsetzung auf der nächsten Folie
```
### **Übung: Prozedur**

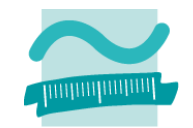

#### **Ü1.7 – Lösungsvorschlag (Teil 2)**

```
' Fortsetzung der vorherigen Folie
Sub Beispiele()
Debug.Print vbNewLine & "Beispiel 1"
ausgebenBetrag 100
Debug.Print vbNewLine & "Beispiel 2"
ausgebenBetrag 50
Debug.Print vbNewLine & "Beispiel 3"
ausgebenBetrag 25
Debug.Print vbNewLine & "Beispiel 4"
 ausgebenBetrag 10
End Sub
```
### **Übung: Funktion**

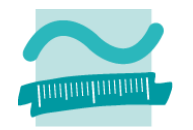

#### **Ü1.8: Schreiben Sie**

- in einem Modul Bestellungen
- – $-$  eine Funktion, die einen Währungsbetrag als Netto übergeben bekommt,
- –— die Steuer (19 Prozent) errechnet und als Ergebnis zurückgibt
- – $-$  verwenden Sie in der aufrufenden Prozedur dieses Ergebnis, um Netto, Steuer und Brutto‐Betrag im Direktbereich auszugeben

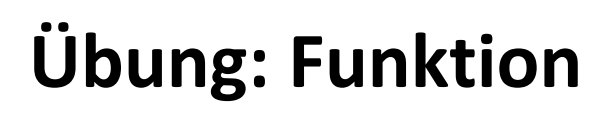

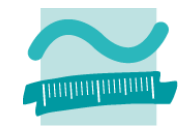

#### **Ü1.8 – Lösungsvorschlag (Teil 1)**

```
Option Compare Database
Option Explicit
Const bytSteuersatz = 19
'Variante AFunction berechneSteuerA(pcurNetto As Currency) _
As Currency
Dim curSteuer As Currency
Let curSteuer = (pcurNetto * bytSteuersatz) / 100
Let berechneSteuerA = curSteuerEnd Function' Fortsetzung auf der nächsten Folie
```
Übungen zur Wirtschaftsinformatik <sup>2</sup> ‐ LE <sup>01</sup> ‐ Übungen zur Wiederholung <sup>23</sup>

### **Übung: Funktion**

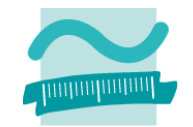

#### **Ü1.8 – Lösungsvorschlag (Teil 3)**

```
'Variante BFunction berechneSteuerB(pcurNetto As Currency) _
As Currency
Let berechneSteuerB = (pcurNetto * bytSteuersatz) / 100
End Function' Fortsetzung auf der nächsten Folie
```
### **Übung: Funktion**

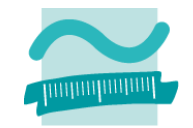

#### **Ü1.8 – Lösungsvorschlag (Teil 3)**

```
Sub Beispiele18()
Dim curNetto As Currency, curBrutto As Currency
Dim curSteuer As Currency
Debug.Print vbNewLine & "Beispiel 1"
Let curNetto = 100Let curSteuer = berechneSteuerA(curNetto)
Let curBrutto = curNetto + curSteuerDebug.Print "Netto : " & curNetto
Debug.Print "MwSt : " & curSteuer
Debug.Print "------------"
Debug.Print "Brutto: " & curBrutto
Debug.Print vbNewLine & "Beispiel 2"
Let curNetto = 50Let curSteuer = berechneSteuerB(curNetto)
Let curBrutto = curNetto + curSteuerDebug.Print "Netto : " & curNetto
Debug.Print "MwSt : " & curSteuer
Debug.Print "------------"
Debug.Print "Brutto: " & curBrutto
End Sub
```
## **Ü1.9Übung: Oberflächenelement Eigenschaften**

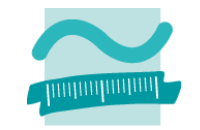

- and the state of the  $-$  Erstellen Sie das folgende Formular eines kleinen Taschenrechners aus geeigneten Oberflächenelementen
- and the state of the — Setzen Sie das Feld "Ergebnis" des Taschenrechner-Formulars aus der vorherigen Ü1.9 auf inaktiv (gesperrt), so dass ein dort eingegebener Wert nicht verändert werden kann
- Entfernen Sie im Formular den Datensatzmarkierer und die Navigationsschaltflächen
- and the state of the — Beispiel:

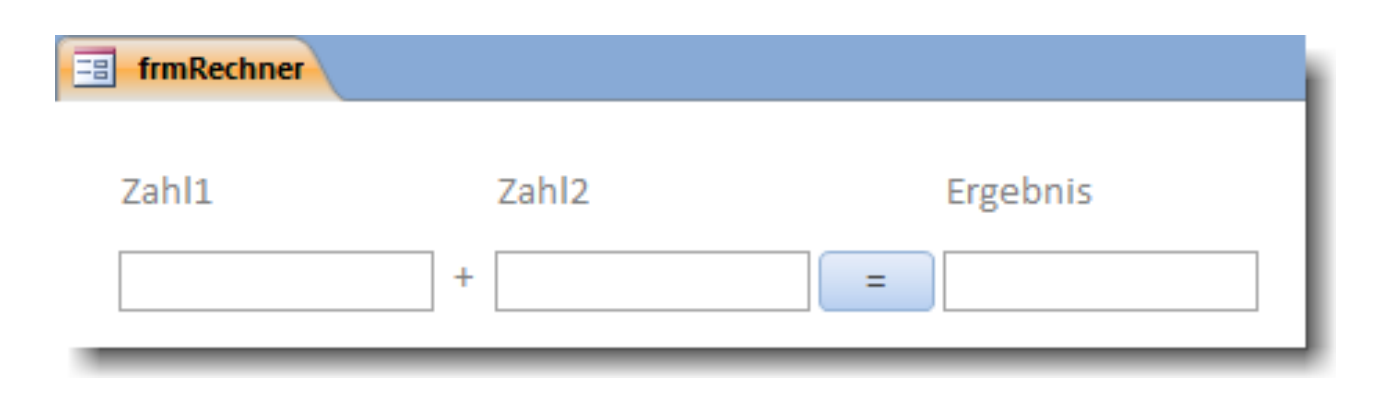

### **Übung: Oberflächenelement Eigenschaften**

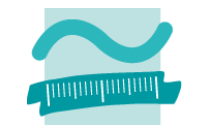

#### **Ü1.9 – Lösungsvorschlag**

and the state of the  $-$  sehen Sie sich auch die Musterlösung in der bereitgestellten Access‐Datenbank an

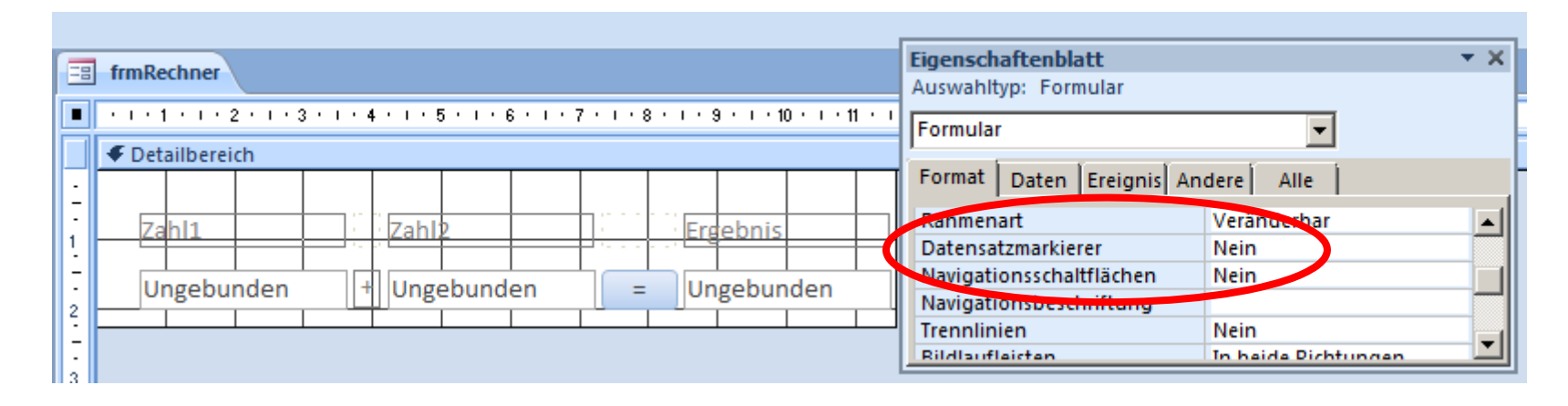

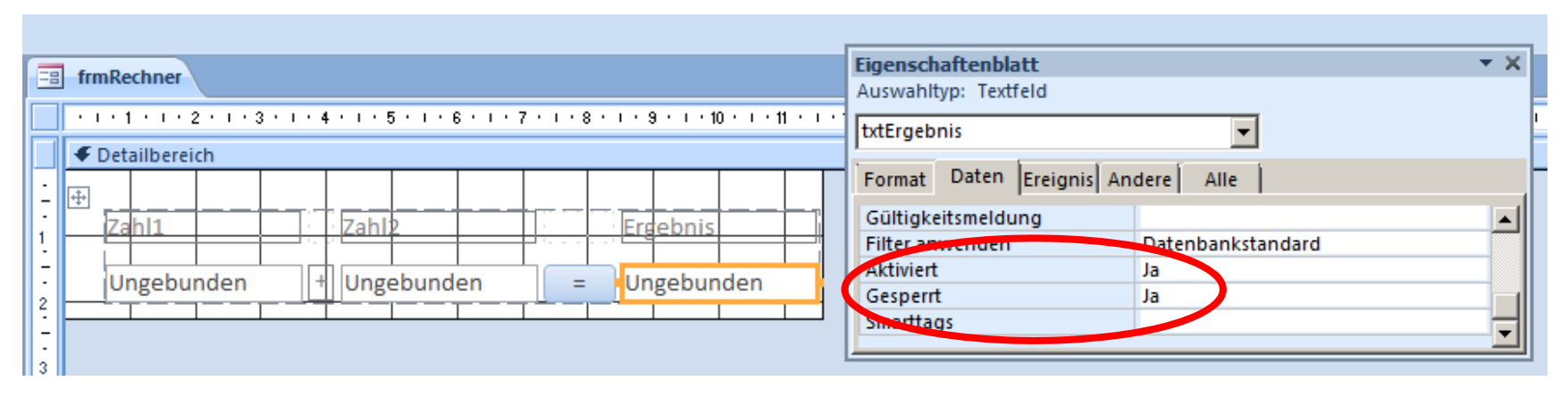

Übungen zur Wirtschaftsinformatik <sup>2</sup> ‐ LE <sup>01</sup> ‐ Übungen zur Wiederholung <sup>27</sup>

## **Ü1.10Übung: Formulare und Ereignisse**

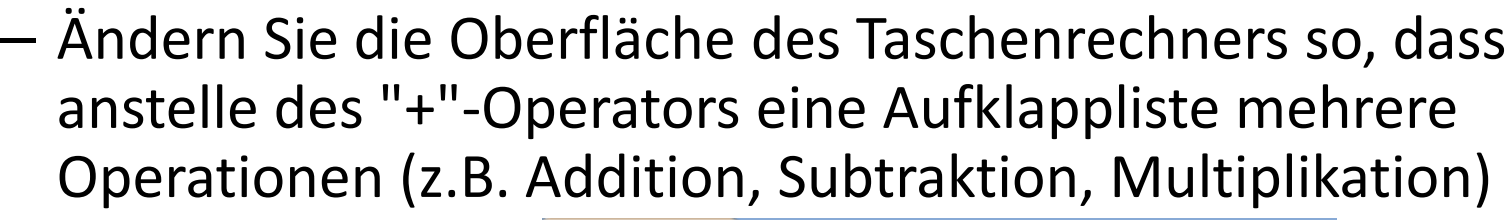

anbietet

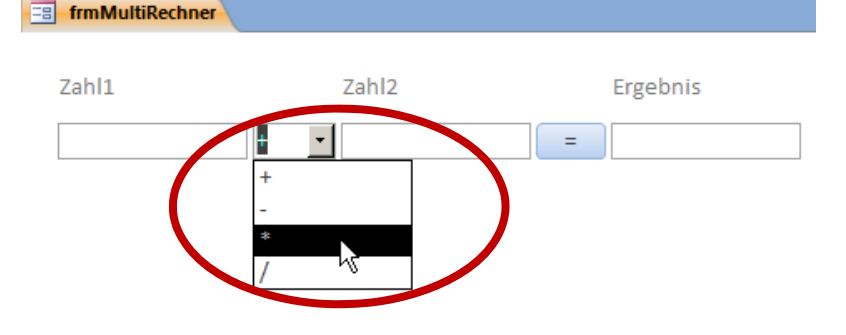

- and the state of the — Erstellen Sie eine Ereignisprozedur,
	- die beim Klick auf die Schaltfläche "=" zunächst prüft, welchen Wert die Aufklappliste hat
	- das Ergebnis der Operation berechnet und in das Ergebnisfeld schreibt

# **Übung: Formulare und Oberflächenelemente**

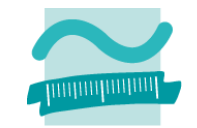

#### **Ü1.10 – Lösungsvorschlag (Teil 1)**

- and the state of the  $-$  Lösung in Form von Folien nicht sinnvoll darstellbar
- –– Sehen Sie sich die Musterlösung in der bereitgestellten Access-Datenbank an

### **Ü1.10 – Lösungsvorschlag (Teil 2) Übung: Formulare und Oberflächenelemente**

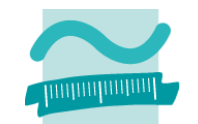

#### and the state of the — Ereignisprozedur

```
Option Compare Database
Option Explicit
Private Sub btnErgebnis_Click()
Dim dblZahl1 As DoubleDim dblZahl2 As DoubleDim dblErgebnis As Double
Dim strOperator As String
 Let dblZahl1 = Val(Me.txtZahl1.Value)
 Let dblZahl2 = Val(Me.txtZahl2.Value)
Let dblErgebnis = 0
Let strOperator = Me.cmbOperator.Value
 ' Fortsetzung links -->
```

```
' <-- Fortsetzung von rechts
 Select Case strOperator
  Case "+"dblErgebnis = dblZahl1 + dblZahl2
 Case "-"dblErgebnis = dblZahl1 - dblZahl2
  Case "*"dblErgebnis = dblZahl1 * dblZahl2
 Case "/"
    dblErgebnis = dblZahl1 / dblZahl2
 End SelectLet txtErgebnis.Value = dblErgebnis
End Sub
```
### **Module, Prozeduren/Funktionen: Übung Ü1.10**

#### **Ü1.10: Modul Kunden**

- and the state of the Legen Sie ein Modul mdlKunden an
- Deklarieren Sie im Modul eine private Variable lngKundenNr vom Typ Long, die innerhalb des Moduls gültig ist.
- – $-$  eine öffentliche Prozedur "setzeAktuellerKundeId", die als Parameter eine ID vom Typ Long übergeben bekommt und den Wert der Variable lngKundenNr zuweist
- and the state of the  $-$  eine öffentliche Funktion "gibAktuellerKundeId", die den Wert der Variablen lngKundenNr zurückliefert

### **Module, Prozeduren/Funktionen: Übung Ü1.11**

#### **Ü1.11: Modul Benutzer**

- Legen Sie ein Modul mdlBenutzer an
- Deklarieren Sie im Modul eine private Variable bolIstBenutzerAdmin vom Typ Boolean (Sie wird später benötigt, um zwischen normalen Kunden und Administratoren zu unterscheiden.)
- $-$  Schreiben Sie eine öffentliche Funktion istBenutzerAdmin(), die den Wert dieser Variable zurückliefert
- $-$  Schreiben Sie eine öffentliche Funktion anmelden,
	- die einen Benutzernamen und ein Passwort als Parameter übergeben bekommt und
	- den Wert der bolIstBenutzerAdmin mit False initialisiert
	- einen Wahrheitswert zurückliefert.
		- Wenn der eingegebene Benutzername "user" und das Passwort "test" ist, soll die Prozedur mdlKunden.setzeAktuellerKundeID mit dem Wert 1 aufgerufen werden, und die Funktion soll als Rückgabewert true zurückliefern.
		- Andernfalls soll die Prozedur mdlKunden.setzeAktuellerKundeID mit demWert ‐1 aufgerufen werden, und die Funktion false zurückliefern.

#### – Erstellen Sie ein Formular zur Willkommen! Anmeldung eines Benutzers.

- Geben Sie den Formularelemente aussagekräftige Namen.
- Schreiben Sie eine Ereignisprozedur, Schließen btnAnmelden Anmelden die aufgerufen wird, sobald auf die Schaltfläche "Anmelden" geklickt wird. Rufen Sie aus dieser Ereignisprozedur die Funktion anmelden (aus Übung Ü1.11) auf, übergeben Sie dabei den Text aus den Feldern "Benutzername" und "Passwort" und speichern Sie den Rückgabewert in einer Variablen vom Typ Boolean.
- $-$  Zeigen Sie in einem Meldungsfenster
	- eine Willkommensmeldung, wenn der Rückgabewert der Funktion anmelden true ist und schließen Sie das Formular.
	- eine Fehlermeldung, wenn der Rückgabewert false und leeren Sie das Feld "Passwort", indem Sie ihm Null zuweisen
- $-$  Hinweis: Gehen Sie zunächst davon aus, dass der Benutzer immer Text in die Felder eingibt.

### **Oberflächen und Ereignisse: Übung Ü 1.12**

#### **Ü1.12: Oberfläche und Ereignisverarbeitung**

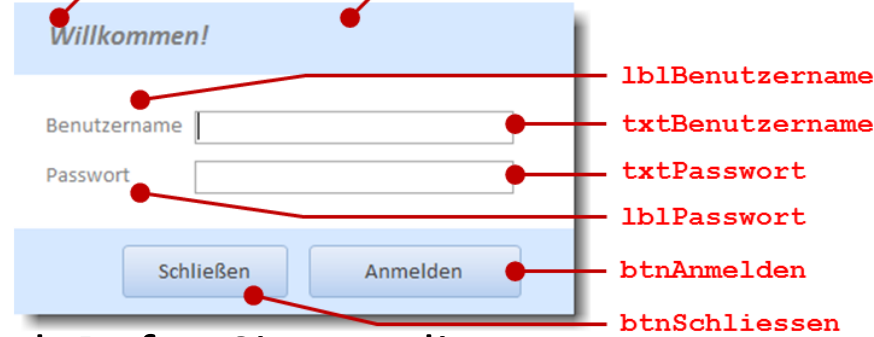

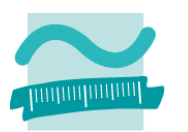

frmAnmeldung

### **Oberflächen und Ereignisse: Übung Ü1.13**

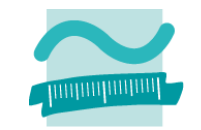

#### **Ü1.13 (Zusatz)**

- $-$  Implementieren Sie eine Ereignisprozedur, die ausgeführt wird, wenn der Benutzer im Anmeldedialog aus Übung Ü1.12 auf Schließen klickt
	- Zeigen Sie eine Meldung an, ob der Benutzer wirklich schließen möchte oder nicht
	- Wenn ja, dann schließen Sie das Fenster. Wenn nicht, lassen Sie es offen.

#### **Ü1.14 (Zusatz)**

 Ändern Sie die Implementierung aus Übung Ü1.12, so dass der Benutzer eine Fehlermeldung bekommt, wenn nicht beide Felder "Benutzername" und "Passwort" gefüllt sind.

### **Ü1.15 (Zusatz)**

- Ändern Sie die Eigenschaften des Passwortfeldes aus Übung Ü1.12, so dass es das Passwort nicht mehr im Klartext zeigt
- – Ändern Sie die Eigenschaften des Formulars, so dass es als Dialog (Popup: Ja, Rahmenart: Dialog, Bildlaufleisten: Nein) angezeigt wird
- Datensatzmarkierer und Navigationsschaltflächen ausblenden